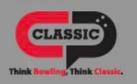

Search for item

Re myproshop@gmail.com

The BEST just got BETTER!

Balls

Bags

Shoes

**Bowling Accessories** 

Pro 5. \*\*\*\*

**≡** All Categories

Balls

Bags

Shoes

**Bowling Accessories** 

Pro Shop

**Center Operations** 

Parts & Maintenance

**Novelties** 

Closeouts

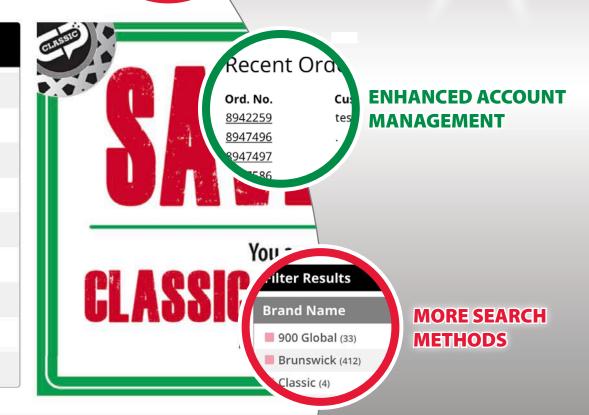

**EASIER LOGIN** 

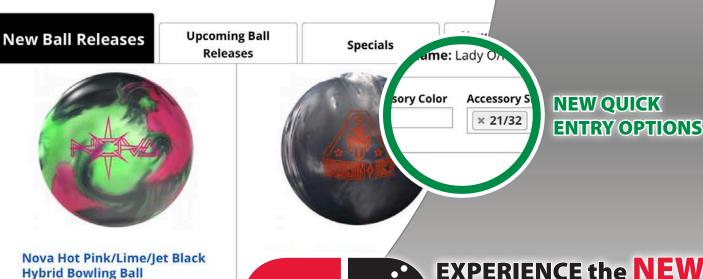

CLASSIC

Think Bowling, Think Classic.

\$164.20

click to order

**EXPERIENCE the NEW classicproducts.com!** 

(https://bowl2.classicproducts.com)

## Thank you for taking the time to help us test our new and improved ecommerce experience.

We would like to share with you some of the great new features of **classicproducts.com** that will make your online ordering experience smoother, more convenient and much more enjoyable.

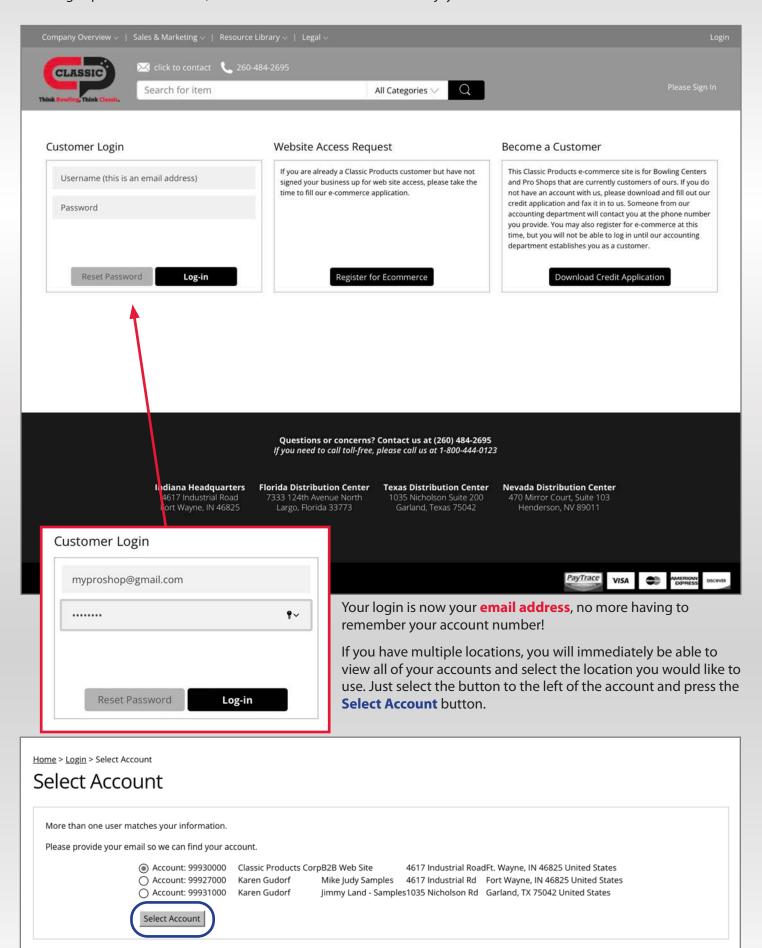

## Welcome to the new home page! Everything you need at the click of a button.

The new site is **Multi Platform friendly**. Use your phone, tablet, computer, or even a large screen smart TV to order any time you like. The website will adapt and size itself, allowing you to have the best experience possible on any device. Depending on the mobile device you are using, you may have to flip to landscape mode to see all of a page's options.

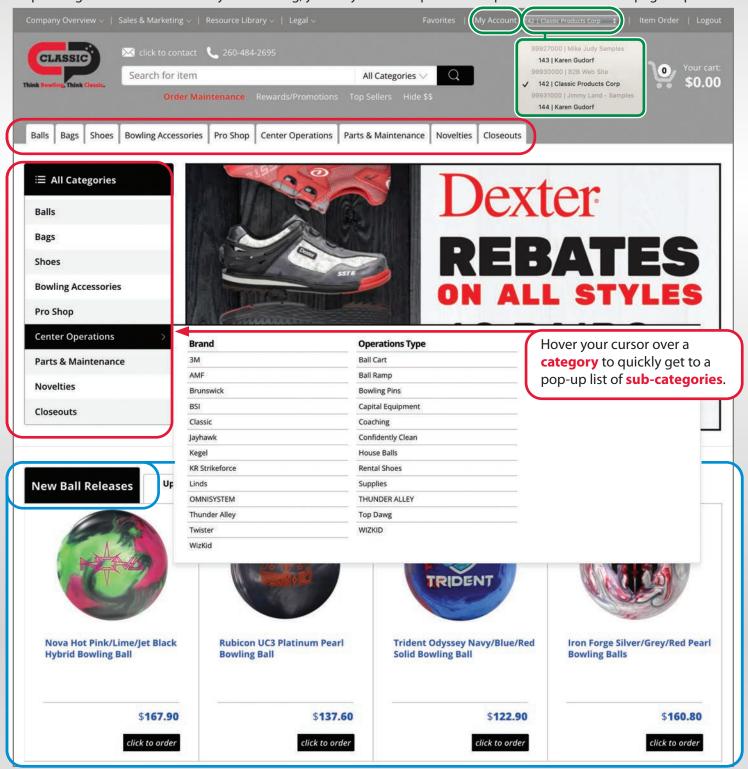

Some familiar items include the **Tabs** on the **Top** and **Sides** to help you pinpoint your browsing.

**New tabs** at the bottom of the home page show **New Ball Releases**, **Upcoming Ball Releases**, **Specials** and more!

To get back to the **home page** at any time, just click the **Classic Logo** on the top left of the page.

Click the **My Account** button at the top of the home page to see all information concerning your account, including: Account Overview, Order History, including Closed and Open orders, Saved shopping lists, Favorite Items and Tracking information.

Use the Multiple Accounts drop down to switch between accounts at anytime without having to log out and back in!

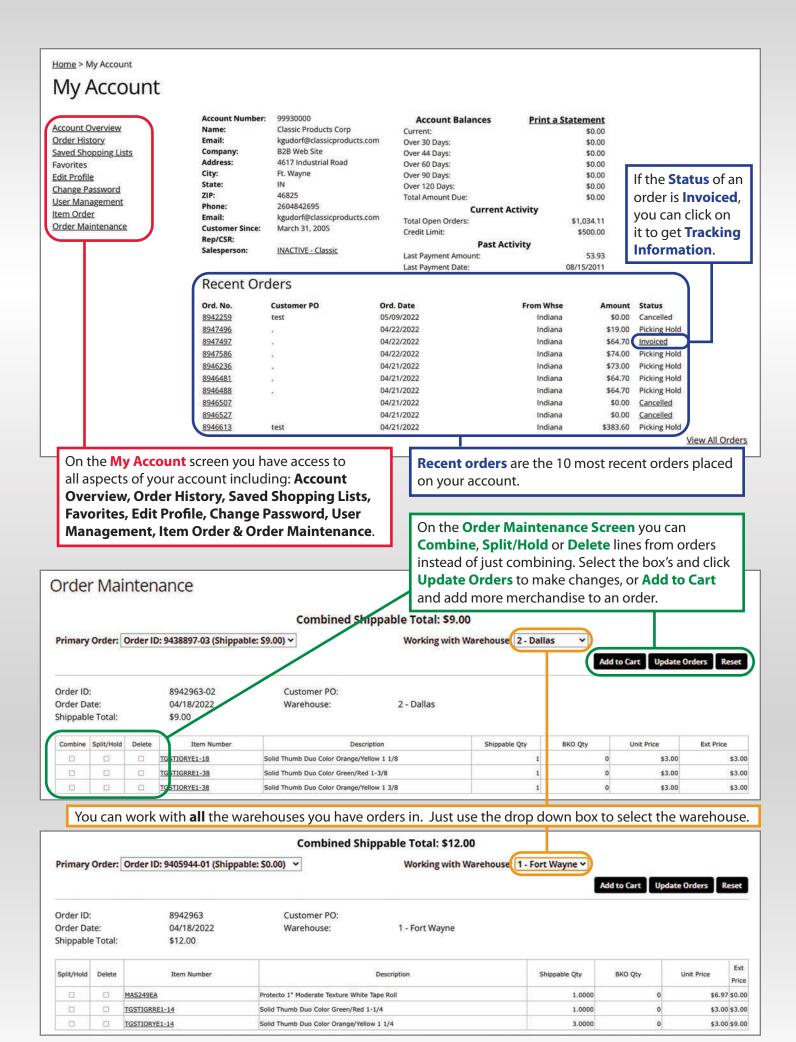

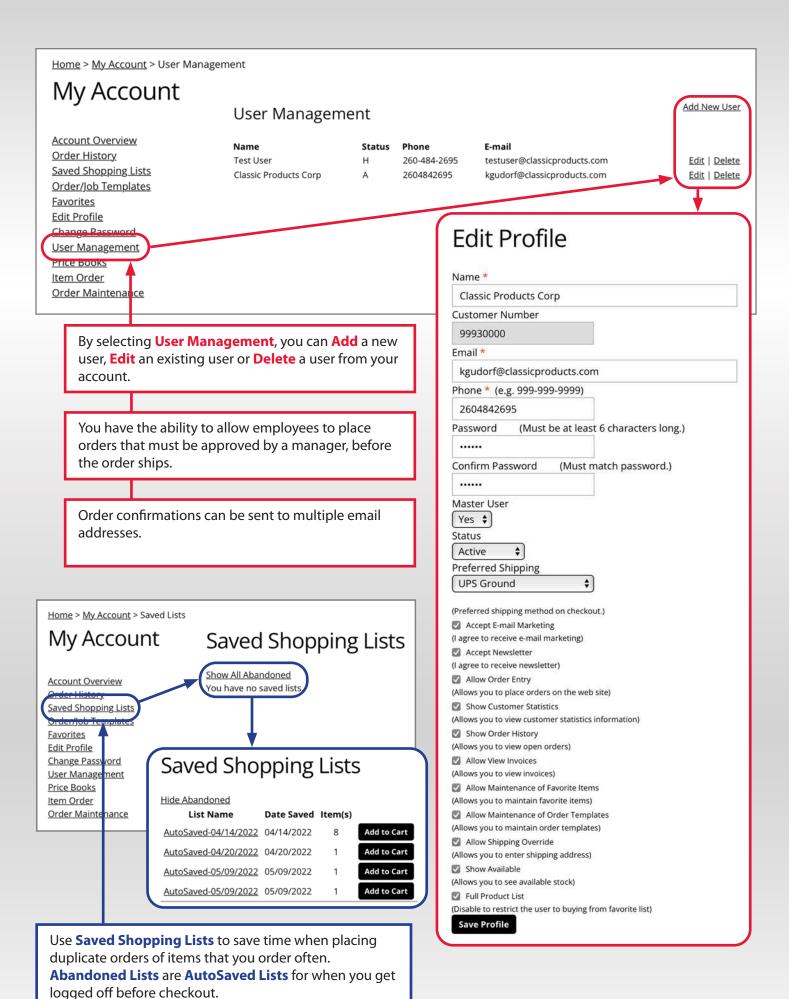

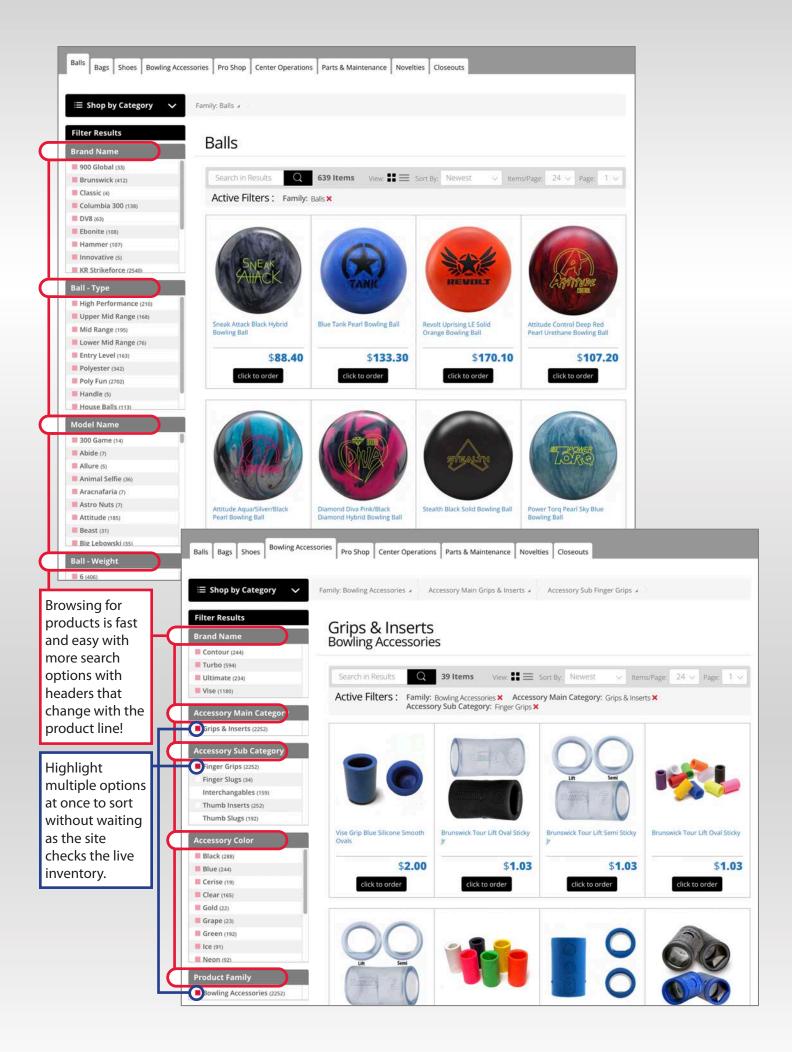

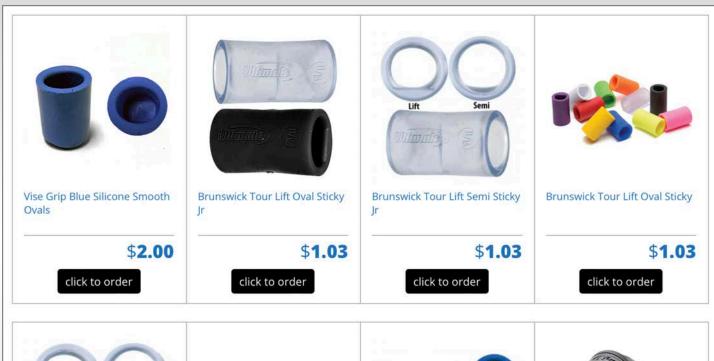

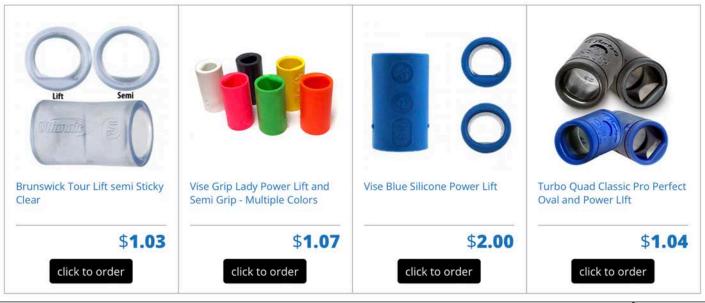

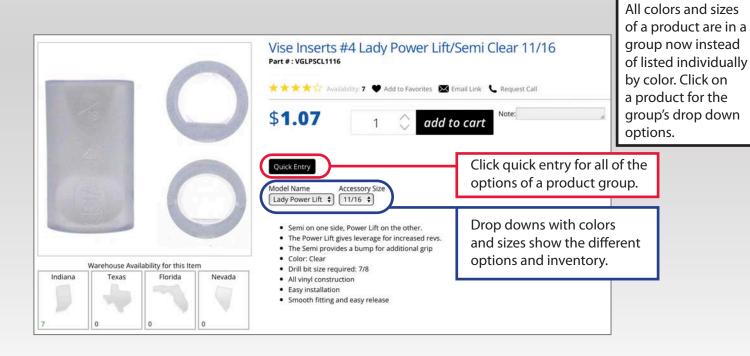

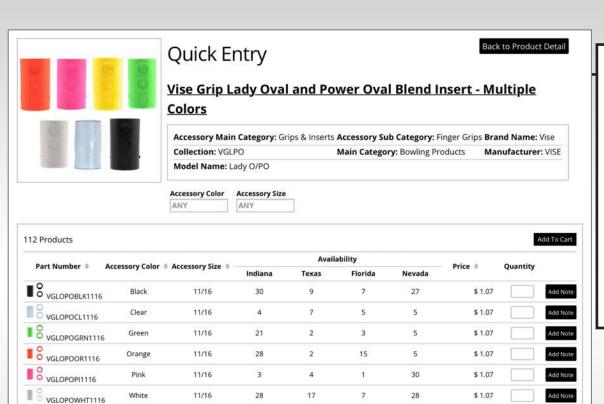

1

3

0

9

8

10

5

24

5

5

6

10

6

2

5

6

9

\$ 1.07

\$ 1.07

\$ 1.07

\$ 1.07

\$ 1.07

\$ 1.07

Add Note

Add Note

Add Note

VGLOPOYE1116

■ S VGLOPOBLK1732

VGLOPOCL1732

VGLOPOGRN1732

VGLOPOOR1732

VGLOPOPI1732

Yellow

Black

Green

Orange

Pink

11/16

17/32

17/32

17/32

17/32

17/32

5

71

7

9

25

12

Quick Entry allows you to see every option in the product group and easily select what you want by going down the list and adding quantities. Then click "Add to Cart".

You can still add notes to each product line by clicking "Add Note".

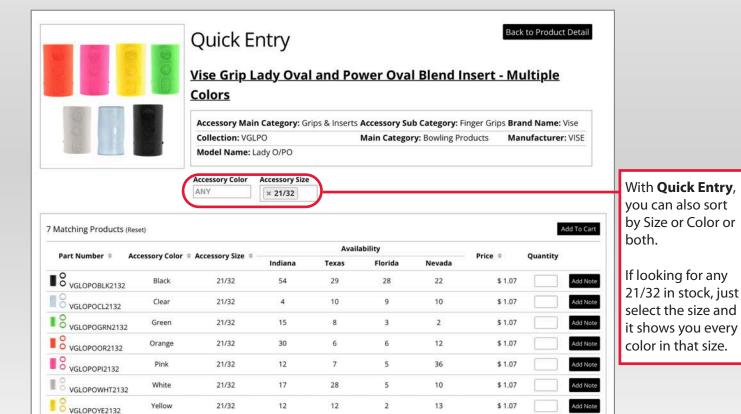

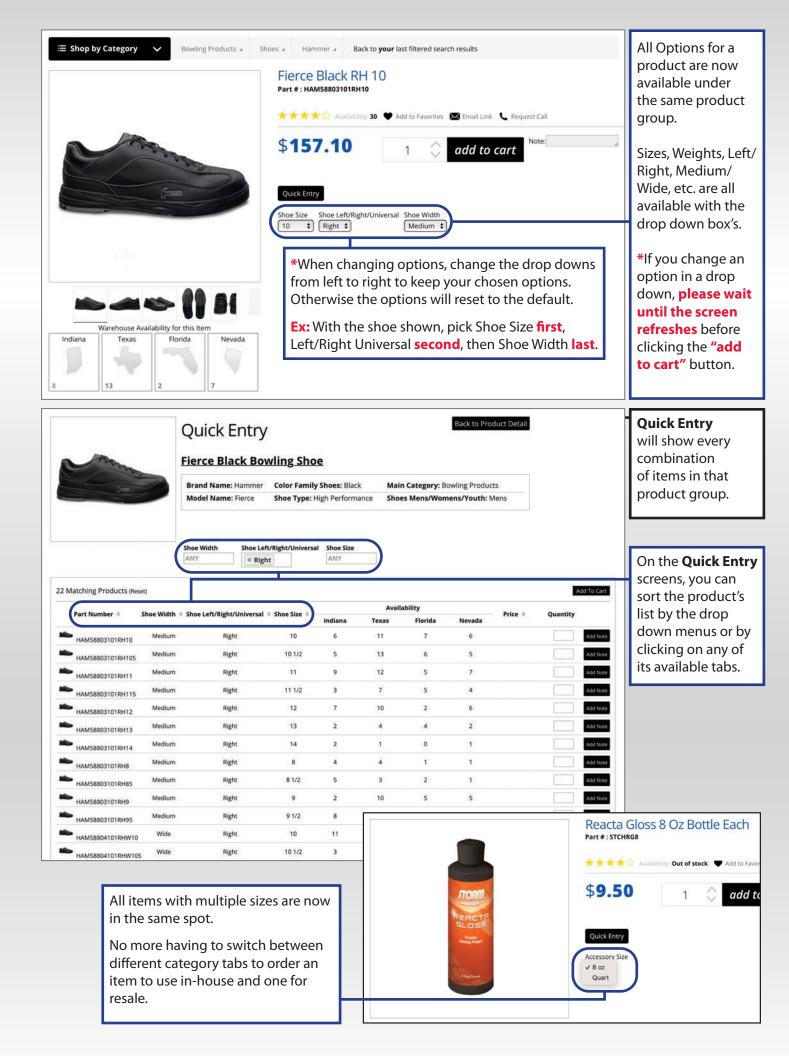

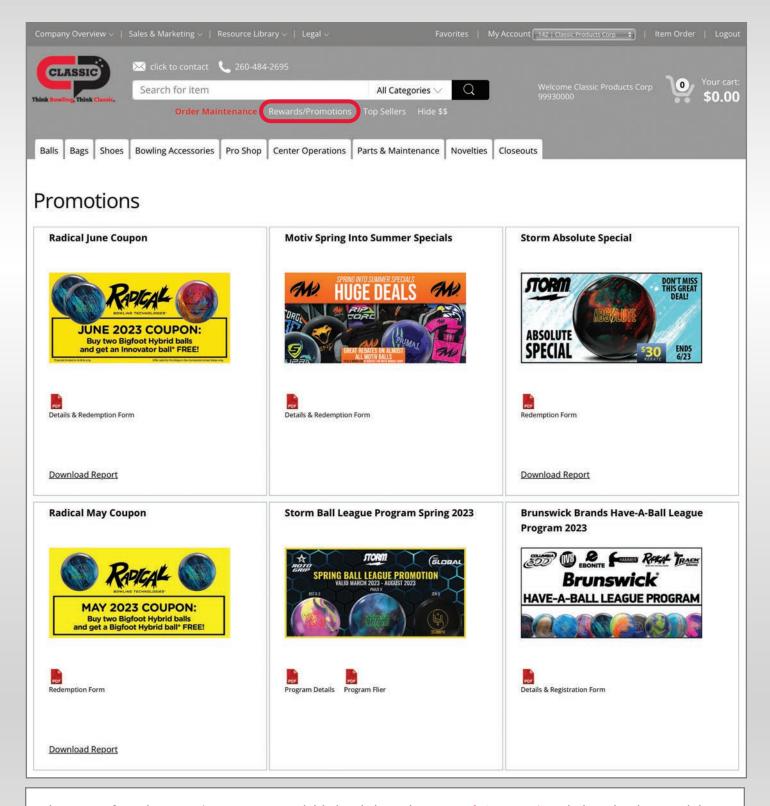

The **Rewards** and **Promotions** page is available by clicking the **Rewards/Promotions** link under the search bar.

**Promotions** will show you all of the limited time deals, while **Rewards** will show you year round programs. Both provide links to printable fliers and redemption forms, and rewards will give you a link to download a report showing your status in the selected Reward Program.

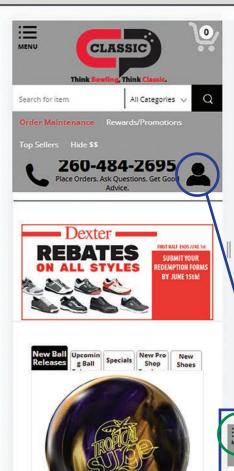

The **New Classic Website** now has **Adaptive Sizing** which automatically sizes the site to look its best on all of your phones, tablets and computers. The adaptive sizing works in both **portrait** and **landscape** modes.

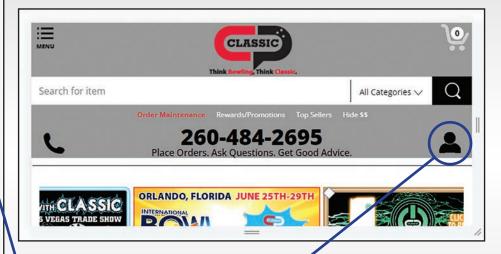

Click the **Person** to go to your account.

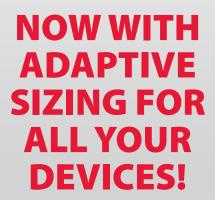

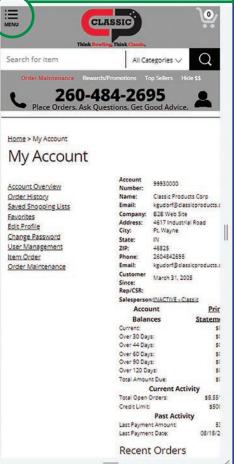

Click the on the **Menu** in the top left corner to access the **Drop Down Menus**.

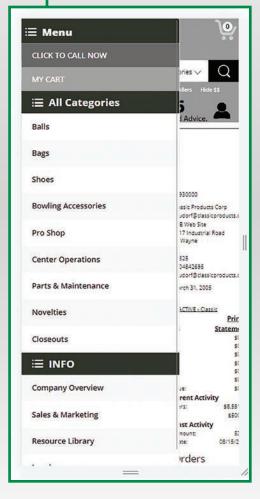

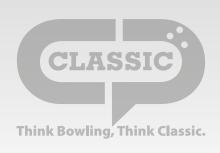

| USER NOTES |
|------------|
|            |
|            |
|            |
|            |
|            |
|            |
|            |
|            |
|            |
|            |
|            |
|            |
|            |
|            |
|            |
|            |
|            |
|            |
|            |
|            |
|            |
|            |
|            |
|            |

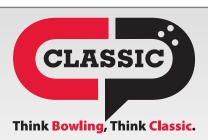